# Implementasi Sensor PhotoSensitive pada NODEMCU ESP8266 Untuk Menyalakan Lampu

**Taryana Suryana** 081221480577

Teknik Informatika

Universitas Komputer Indonesia Jln.Dipatiukur 112-114 Bandung

[taryanarx@email.unikom.ac.id](mailto:taryanarx@email.unikom.ac.id) – [taryanarx@gmail.com](mailto:taryanarx@gmail.com)

Jurnal Komputa Unikom

### Abstrak:

*Photo-sensitive Light Intensity Sensor Merupakan sebuah modul sensor untuk mengukur tingkat intensitas cahaya yang terdiri dari dua bagian utama yaitu sensor cahaya menggunakan komponen elektronika LDR yang peka terhadap cahaya dan pembanding tegangan / voltage comparator LM393 yang membandingkan nilai yang terdeteksi oleh sensor.*

*NodeMCU merupakan sebuah board elektronik yang berbasis chip ESP8266 dengan kemampuan dapat menjalankan fungsi sebagai mikrokontroler dan juga sudah dilengkapi koneksi internet (WiFi).*

*KeyWord: LDR, PhotoSensitive, NodeMCU esp8266*

### Pendahuluan

#### **PhotoSensitive**

Photo-sensitive Light Intensity Sensor Merupakan sebuah modul sensor 3 (tiga) pin untuk mengukur tingkat intensitas cahaya yang terdiri dari dua bagian utama yaitu sensor cahaya menggunakan komponen elektronika LDR (*Light Dependent Resistor*) yang peka terhadap cahaya dan pembanding tegangan / *voltage comparator LM393* yang membandingkan nilai yang terdeteksi oleh sensor yaitu hambatan yang berubah sesuai intensitas cahaya yang diterima, dideteksi dalam bentuk tingkat tegangan menggunakan rangkaian pembagi tegangan / voltage divider circuit). Keluarannya merupakan nilai digital TTL yang dapat dibaca langsung oleh pin Digital I/O pada mikrokontroler yang akan bernilai HIGH saat tingkat intensitas cahaya di bawah ambang batas (cahaya lebih gelap dibanding treshold) yang diatur oleh pemakai melalui trimer potesnsiometer (trimpot) yang terpasang di modul ini. Modul ini juga dilengkapi dengan dua buah SMD LED indikator yang memudahkan dalam proses penyetelan, satu untuk indikator catu daya dan satu lainnya akan menyala saat DO / Digital Output bernilai HIGH (intensitas cahaya lebih gelap dari ambang batas).

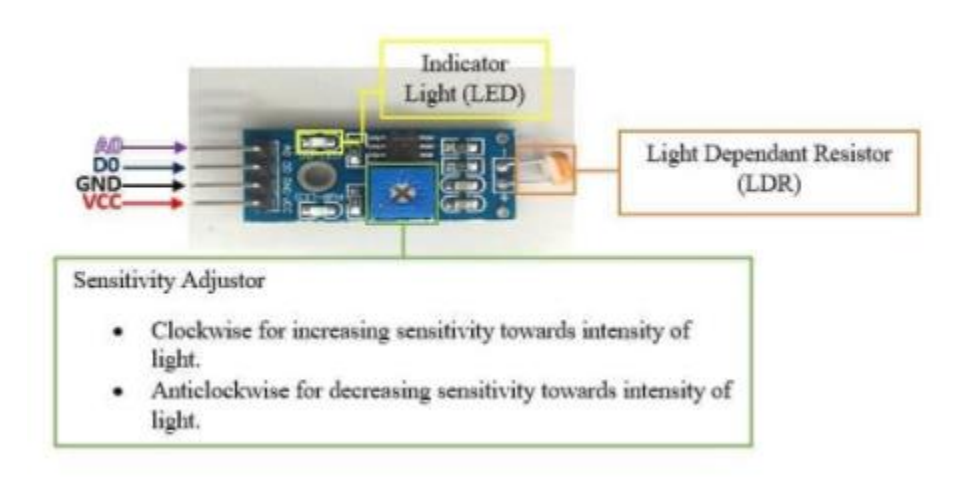

#### Gambar 1. PhotoSensitive Modul

Spesifikasi Modul Photosensitive

- 1. Sensitivitas alat dapat diatur dengan memutar Trimpot
- 2. Tengangan Kerja 3-5 Volt
- 3. Output Digital 0 dan 1
- 4. Menggunakan Pembanding IC LM393 Comparator yang Stabil
- 5. Mendeteksi Brightnerss dan Intesistas Cahaya Sekitar

#### Interface

- 1. VCC 3.3 Volt -5 Volt
- 2. GND Ground
- 3. A0
- 4. DO

#### **LDR** *Light Dependent Resistor*

Merupakan jenis resistor yang nilai hambatannya terpengaruh oleh perubahan cahaya disekitarnya. Besarnya nilai hambatan pada sensor cahaya LDR tergantung pada besar kecilnya cahaya yang diterima oleh LDR itu sendiri. Bila cahaya gelap nilai tahanannya semakin besar, sedangkan apabila cahaya yang mengenainya makin terang nilainya menjadi semakin kecil. LDR adalah jenis resistor yang biasa digunakan sebagai detektor cahaya atau pengukur besaran konversi cahaya. LDR terdiri dari sebuah cakram semikonduktor yang mempunyai dua buah elekrtroda pada permukaannya.

Penggunaan LDR sudah banyak diterapkan untuk membuat Otomasi misalnya untuk menghidupkan atau menyalakan mesin, menghidupkan atau mematikan Lampu Jalan dan lainlain, pada Artikel ini akan dikupas lebih jelas mengenai bagaimana cara penerapan dan pemrograman untuk membuat Aplikasi Kontrol Lampu dengan menggunakan LDR dan NodeMCU ESP8266.

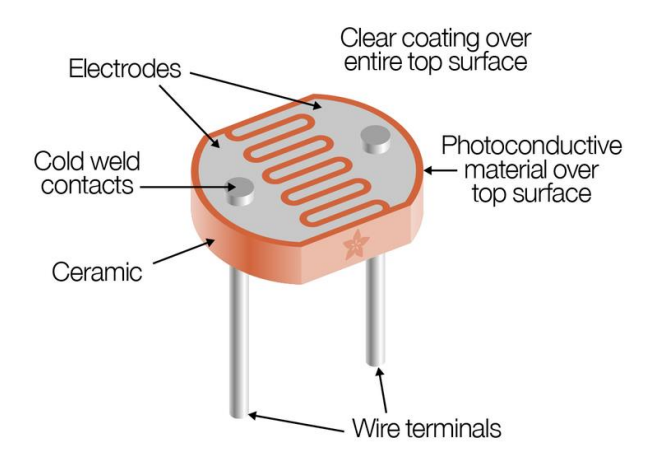

Gambar 2. LDR atau Photoresistor

**NodeMCU** adalah sebuah board elektronik yang berbasis chip ESP8266 dengan kemampuan menjalankan fungsi mikrokontroler dan juga koneksi internet (WiFi). Terdapat beberapa pin I/O sehingga dapat dikembangkan menjadi sebuah aplikasi monitoring maupun controlling pada proyek IOT.

NodeMCU ESP8266 dapat diprogram dengan Sketch program dan Kompiler Arduino, Untuk Editing dan Kompiler dapat menggunakan Arduino IDE. Bentuk fisik dari NodeMCU ESP 8266, terdapat port USB (mini USB) sehingga akan memudahkan dalam pemrogramannya. NodeMCU ESP8266 merupakan modul turunan pengembangan dari modul platform IoT (Internet of Things) keluarga ESP8266 tipe ESP-12. Secara fungsi modul ini hampir menyerupai dengan platform modul arduino, tetapi yang membedakan yaitu dikhususkan untuk *"Connected to Internet".*

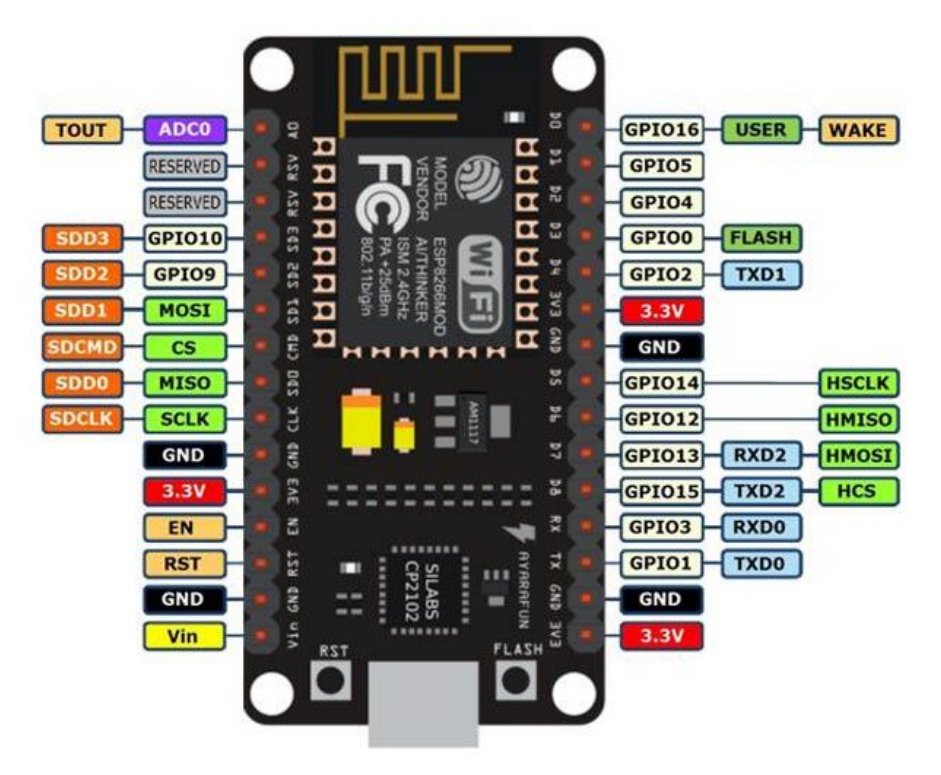

Gambar 3. Pin NodeMCU ESP8266

**LED** (Light Emitting Diode) adalah Sebuah lampu kecil yang digunakan sebagai penanda atau pointer. Light Emitting Diode adalah salah satu komponen elektronika yang terbuat dari bahan semi konduktor jenis dioda yang mempu mengeluarkan cahaya. Strukturnya juga sama dengan dioda, tetapi pada LED elektron menerjang sambungan P-N (Positif-Negatif). Untuk mendapatkan emisi cahaya pada semikonduktor, campuran yang pakai adalah galium, arsenic dan phosporus. Jenis campuran yang berbeda menghasilkan warna cahaya yang berbeda pula.

Gambar 4. LED (Light Emitting Diode)

**Resistor** adalah komponen elektronika yang berfungsi untuk menghambat atau membatasi aliran listrik yang mengalir dalam suatu rangkain elektronika. Sebagaimana **fungsi [resistor](http://zonaelektro.net/tag/fungsi-resistor/)** yang sesuai namanya bersifat resistif dan termasuk salah satu komponen elektronika dalam kategori komponen pasif. Satuan atau nilai resistansi suatu [resistor](http://zonaelektro.net/tag/resistor/) di sebut Ohm dan dilambangkan dengan simbol Omega (Ω). Sesuai hukum Ohm bahwa resistansi berbanding terbalik dengan jumlah arus yang mengalir melaluinya. Selain nilai resistansinya (Ohm) [resistor](http://zonaelektro.net/tag/resistor/) juga memiliki nilai yang lain seperti nilai toleransi dan kapasitas daya yang mampu dilewatkannya. Semua nilai yang berkaitan dengan resistor tersebut penting untuk diketahui dalam perancangan suatu rangkaian [elektronika](http://zonaelektro.net/) oleh karena itu pabrikan resistor selalu mencantumkan dalam kemasan resistor tersebut.

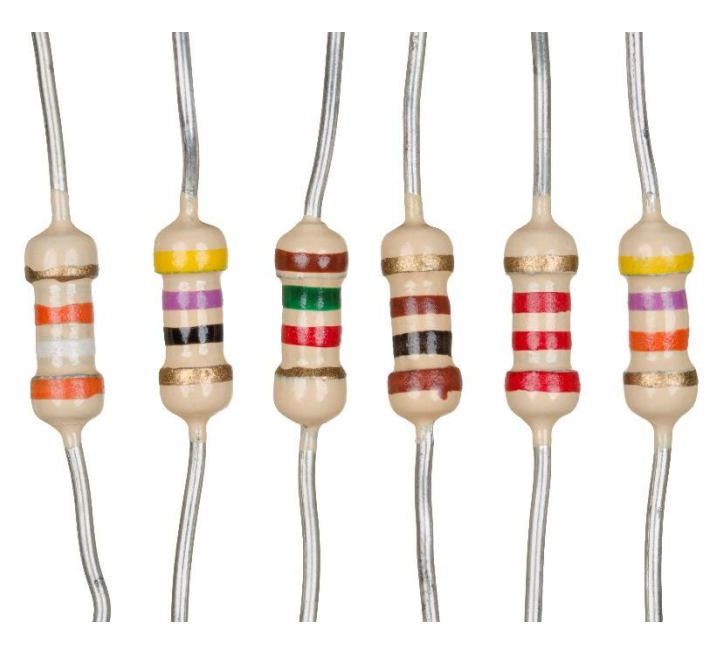

Gambar 5. Resistor atau Tahanan

### Pembahasan

Skenario dari Aplikasi yang akan dibangun adalah, akan dibuat sebuah program atau sketch untuk Membaca Nilai yang dihasilkan dari Sensor Photosensitve, kemudian jika NilaiSensor diatas Batas Limit Maka **Lampu menyala** , Jika sebaliknya maka **lampu padam**

Dalam percobaan siang hari diruangan dengan cahaya cukup terang angka yang ditampilkan variatif diantara dibawah 100 sedangkan pada ujicoba malam hari atau ketika LDR ditutup dengan tangan akan menghasilan nilai diatas 1000

Tabel 1. Pengujian Pembacaan Nilai Sensor PhotoSensitive

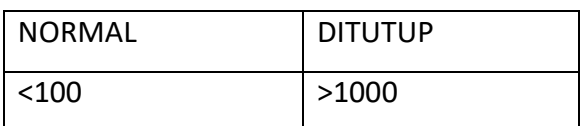

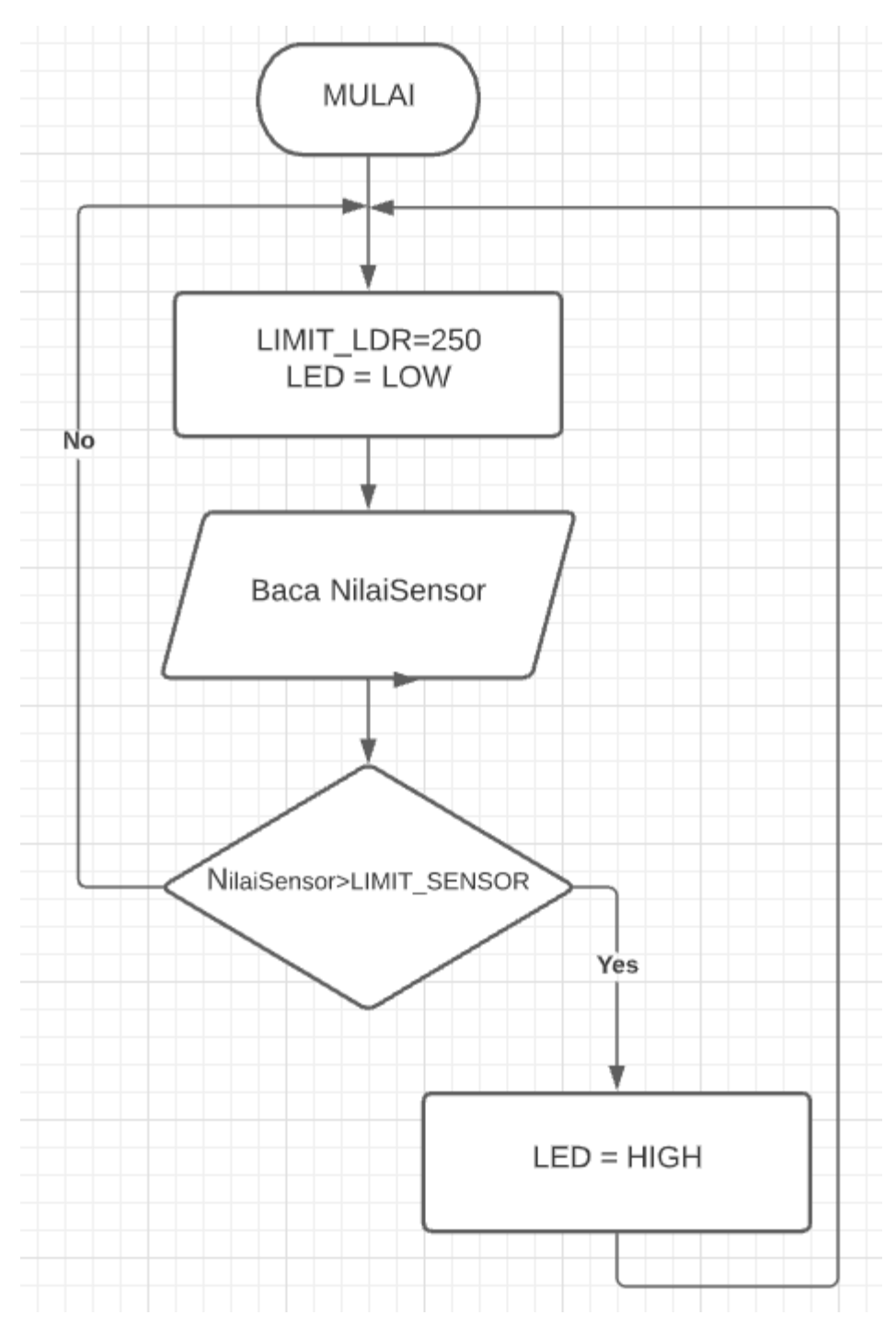

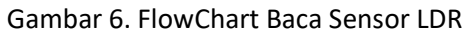

Logika Program

```
Baca NilaiSensor
If (NilaiSensor>LIMIT_SENSOR) {
   Lampu Nyala
}
Lampu Mati
```
## Peralatan yang diperlukan:

- 1. 1x NodeMCU ESP8266
- 2. 1x Breadboard
- 3. 1x PhotoSensitive Modul
- 4. 1x Led
- 5. 1x LCD 64x2 Dilengkapi I2C
- 6. Kabel jumper male to female
- 7. Kabel Jumper male to male

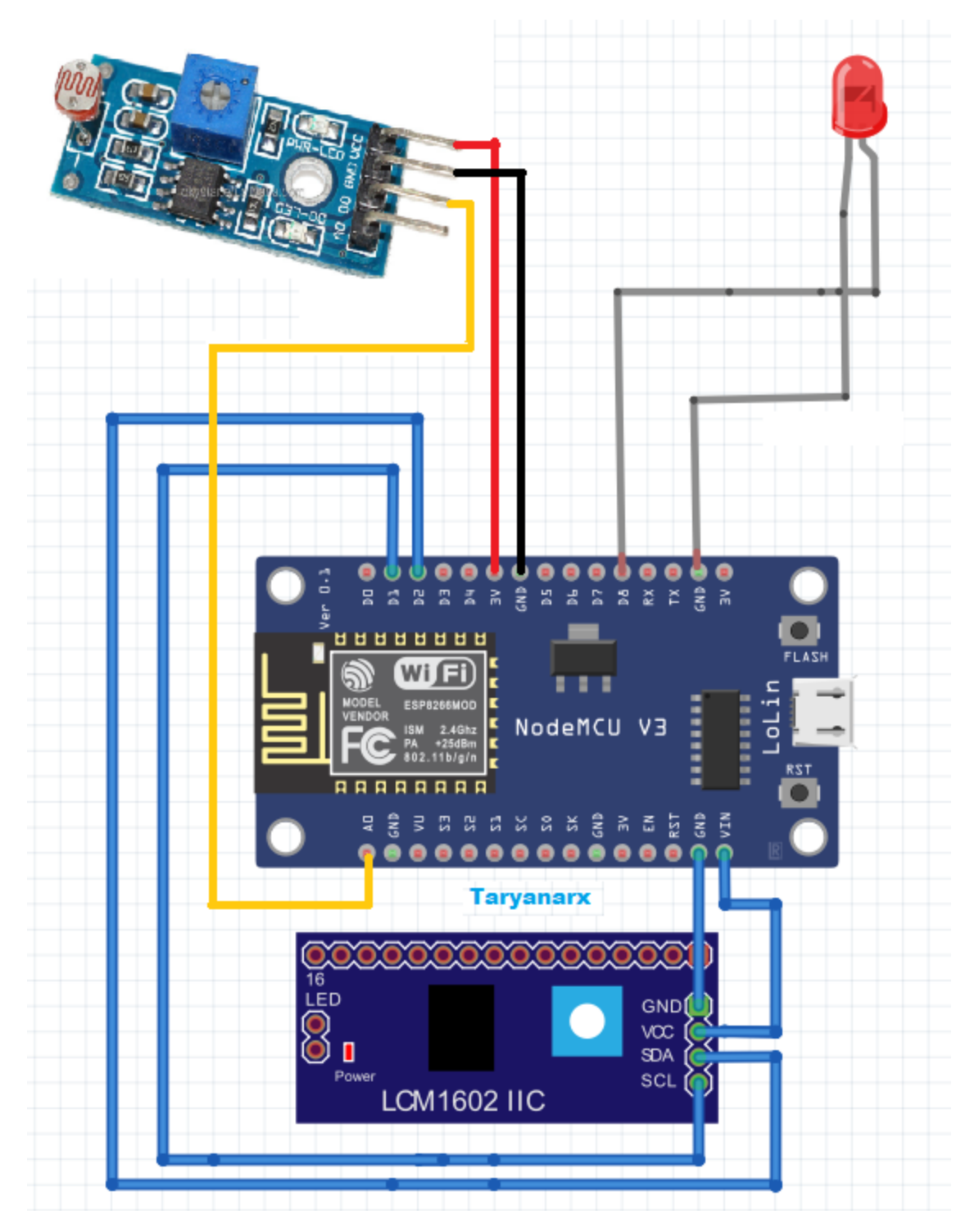

Gambar 7. Skema Rangkaian Sensor LDR dengan NodeMCU dan LED

Selanjutnya berdasarkan Flowchart diatas, diterjemahkan kedalam kode program Arduino (sketch) seperti berikut:

```
//***********************************************************
//NamaFile:photosensitive
//Membaca Data PhotoSensitive dengan Mengunakan NodeMCU 8266
//taryanarx@gmail.com 081221480577
//Teknik Informatika Unikom
//***********************************************************
#include <ESP8266HTTPClient.h>
#include <ESP8266WiFi.h>
#include <Wire.h> // Library komunikasi I2C 
#include <LiquidCrystal_I2C.h> // Library modul I2C LCD
#define LIMIT_SENSOR 1024 // nilai batas intensitas cahaya pada LDR
#define PIN_LED D8
#define PIN_LDR A0
int nilai;
LiquidCrystal 12C lcd = LiquidCrystal 12C(0x27, 16, 2);
void setup() {
  // inisialisasi LCD:
  nilai=0;
 lcd.init();
 lcd.backlight();
 lcd.clear();
 lcd.print("Allisa Kost"); 
 lcd.setCursor(0, 1); 
 lcd.print("www.ciwaruga.com");
 pinMode(PIN_LED, OUTPUT);
 Serial.begin(9600);
}
void loop() {
 nilai = analogRead(PIN_LDR);
 digitalWrite(PIN_LED, LOW);
 lcd.clear(); 
 lcd.print("NilaiLDR= ");
 lcd.println(nilai);
 lcd.setCursor(0, 1);
 //Jika nilai > dari LIMIT_LDR maka nyalakan lampu
 if (nilai > LIMIT_SENSOR) {
   lcd.setCursor(0, 1); 
   digitalWrite(PIN_LED, HIGH);
   lcd.print("Lampu Nyala");
 }
```

```
 else {
   digitalWrite(PIN_LED, LOW);
   lcd.setCursor(0, 1); 
   lcd.print("Lampu Mati");
 }
delay(500);
}
```
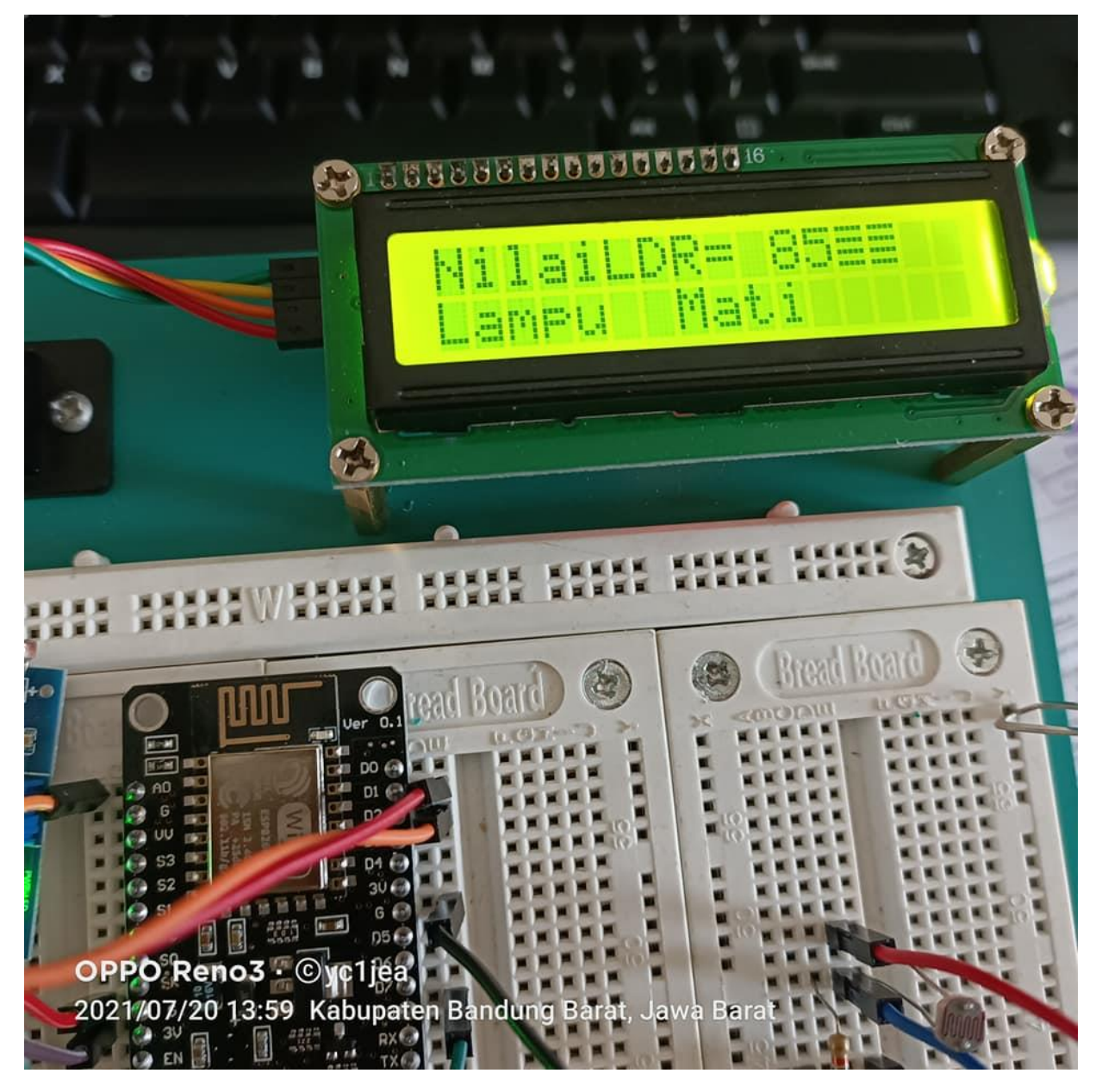

Gambar 8. Keadaan Awal Nilai Sensor

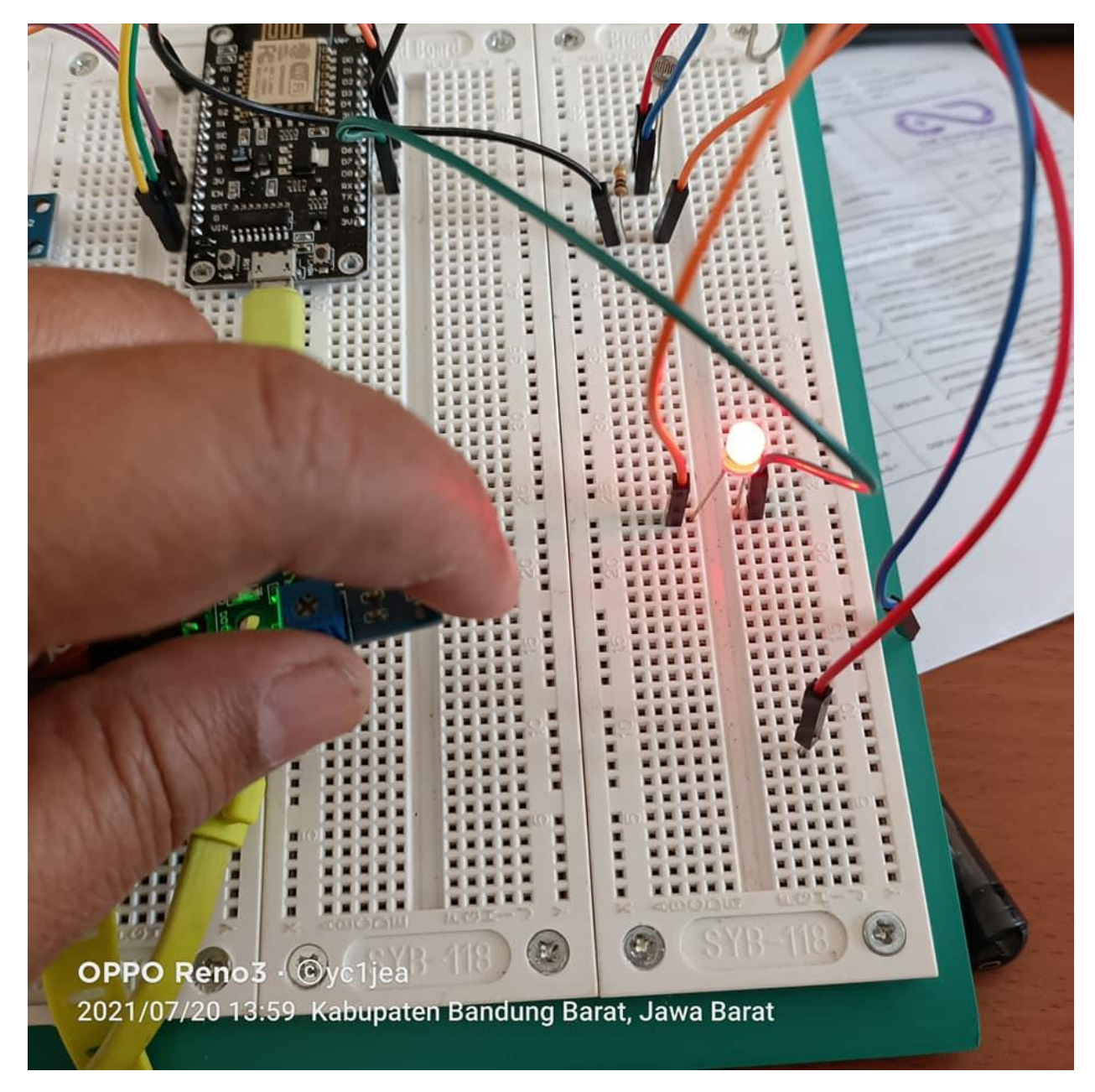

Gambar 9. Sensor Photosensite di Ditutup Tangan Lampu Led Menyala

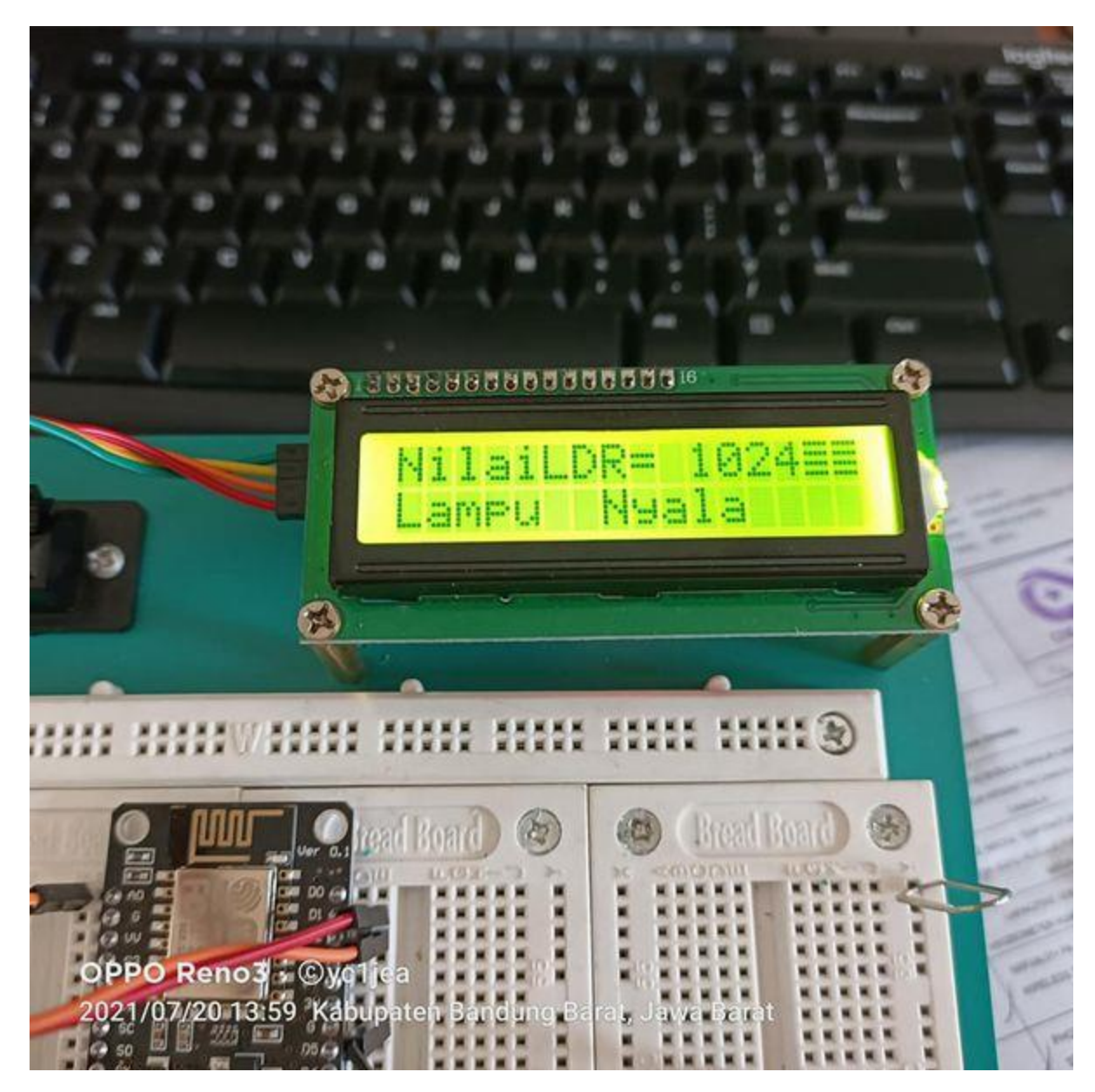

Gambar 10. Sensor Photosensitive di Ditutup Tangan LCD manampilkan Info Lampu Menyala

# Kesimpulan

Setelah Rangkaian di susun seperti Gambar 7. Dan Kode program dibuat seperti diatas, Aplikasi dapat berjalan sesuai dengan yang diinginkan, ketika LDR PhotoSensitive terkena cahaya (Tidak diTutup tangan) Nilai Sensor menunjukan angka dibawah 100 dan ketika LDR PhotoSensitive tidak terkena cahaya (ditutup Tangan) NilaiSensor berada di atas 1000.

Aplikasi dan Kode Program dapat dikembangkan untuk input yang berasal dari sensor lain misalnya dari sensor Suara, Suhu, Kelembaban, sensor Air, dan lain-lain, dengan hasil keluaran yang lain pula.

Nb:

Artikel berikutnya adalah bagaimana kalau data hasil pengukuran ingin dikirimkan ke database yang berada dalam satu Server

### Daftar Pustaka

- 1. [https://repository.unikom.ac.id/68665/1/Menghidupkan%20Lampu%20Dengan%20Menggunakan%](https://repository.unikom.ac.id/68665/1/Menghidupkan%20Lampu%20Dengan%20Menggunakan%20Sensor%20LDR%20pada%20NODEMCU%20ESP8266.pdf) [20Sensor%20LDR%20pada%20NODEMCU%20ESP8266.pdf](https://repository.unikom.ac.id/68665/1/Menghidupkan%20Lampu%20Dengan%20Menggunakan%20Sensor%20LDR%20pada%20NODEMCU%20ESP8266.pdf)
- 2. [https://repository.unikom.ac.id/68698/1/Mengirim%20Data%20Hasil%20Pengukuran%20Humidity](https://repository.unikom.ac.id/68698/1/Mengirim%20Data%20Hasil%20Pengukuran%20Humidity%20dan%20Temperature%20Sensor%20DHT11%20dengan%20Arduino%20UNO%20WiFi%20R3%20ATmega328P%20ESP8266.pdf) [%20dan%20Temperature%20Sensor%20DHT11%20dengan%20Arduino%20UNO%20WiFi%20R3%20](https://repository.unikom.ac.id/68698/1/Mengirim%20Data%20Hasil%20Pengukuran%20Humidity%20dan%20Temperature%20Sensor%20DHT11%20dengan%20Arduino%20UNO%20WiFi%20R3%20ATmega328P%20ESP8266.pdf) [ATmega328P%20ESP8266.pdf](https://repository.unikom.ac.id/68698/1/Mengirim%20Data%20Hasil%20Pengukuran%20Humidity%20dan%20Temperature%20Sensor%20DHT11%20dengan%20Arduino%20UNO%20WiFi%20R3%20ATmega328P%20ESP8266.pdf)
- 3. <https://duwiarsana.com/membaca-sensor-ldr-dengan-arduino/#.YPJJRcTiuUk>
- 4. <https://kelasrobot.com/program-arduino-sensor-cahaya-ldr/>
- 5. https://media.neliti.com/media/publications/127503-ID-pemantau-lalu-lintas-dengan-sensor-ldrb.pdf